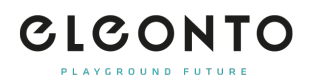

[FAQs](https://support.eleonto.com/es-ES/kb) > [Pida](https://support.eleonto.com/es-ES/kb/order-6) > [¿Cómo hago un pedido?](https://support.eleonto.com/es-ES/kb/articles/wie-kann-ich-eine-bestellung-t-tigen)

## ¿Cómo hago un pedido? Patrick - 2021-10-11 - [Pida](https://support.eleonto.com/es-ES/kb/order-6)

El proceso de pedido de Eleonto es fácil: Después de añadir los artículos deseados a su carrito, pulse "checkout". En este punto, recomendamos crear una cuenta de cliente, que le mantendrá conectado mientras procede con su pedido. Si ya está registrado con nosotros, entre en su cuenta con su correo electrónico y su contraseña. A continuación, pasará por un proceso de pedido de tres pasos (dirección - pago - confirmación) antes de completar su pedido. Por supuesto, también es posible hacer un pedido sin una cuenta de cliente. Simplemente haga clic en "continuar sin registro" y siga los pasos siguientes.

Contenido relacionado

- [¿Acepta usted pedidos internacionales?](https://support.eleonto.com/es-ES/kb/articles/werden-internationale-bestellungen-akzeptiert)
- [¿Hay un valor mínimo de pedido?](https://support.eleonto.com/es-ES/kb/articles/gibt-es-einen-mindestbestellwert-2)
- [¿Necesito registrarme para tener una cuenta para hacer un pedido?](https://support.eleonto.com/es-ES/kb/articles/muss-ich-ein-konto-einrichten-um-eine-bestellung-aufzugeben)
- [¿Puedo hacer un pedido por teléfono?](https://support.eleonto.com/es-ES/kb/articles/kann-eine-bestellung-telefonisch-get-tigt-werden)